# تباثلا ليصوتلا تاذ عاجرتسالا تارابتخإ 1E طوطخل  $\overline{\phantom{0}}$

# المحتويات

[المقدمة](#page-0-0) [قبل البدء](#page-0-1) [الاصطلاحات](#page-0-2) [المتطلبات الأساسية](#page-0-3) [المكونات المستخدمة](#page-0-4) [إنشاء مقبس الاسترجاع ل 1E على -45RJ](#page-1-0) [إنشاء مقبس الاسترجاع ل 1E على -15DB](#page-1-1) [E1 Pinout](#page-1-2) [التحضير لاختبار إختبار الاتصال الموسع](#page-2-0) [إجراء إختبارات إختبار الاتصال الموسعة](#page-3-0) [معلومات ذات صلة](#page-4-0)

## <span id="page-0-0"></span>المقدمة

يتم إستخدام إختبار توصيل إسترجاع الأجهزة لمعرفة ما إذا كان الموجه به أي أخطاء. إذا اجتاز الموجه إختبار توصيل إسترجاع أجهزة، فهذا يعني أن المشكلة موجودة في مكان آخر على الخط.

# <span id="page-0-1"></span>قبل البدء

## <span id="page-0-2"></span>الاصطلاحات

للحصول على مزيد من المعلومات حول اصطلاحات المستندات، راجع <u>اصطلاحات تلميحات Cisco التقنية</u>.

#### <span id="page-0-3"></span>المتطلبات الأساسية

لا توجد متطلبات أساسية خاصة لهذا المستند.

#### <span id="page-0-4"></span>المكونات المستخدمة

تستند المعلومات الواردة في هذا المستند إلى إصدارات البرامج والمكونات المادية أدناه.

● برنامج IOS ®الإصدار 12.0 من Cisco تم إنشاء المعلومات المُقدمة في هذا المستند من الأجهزة الموجودة في بيئة معملية خاصة. بدأت جميع الأجهزة المُستخدمة في هذا المستند بتكوين ممسوح (افتراضي). إذا كنت تعمل في شبكة مباشرة، فتأكد من فهمك للتأثير المحتمل لأي أمر قبل استخدامه.

# <span id="page-1-0"></span><u>إنشاء مقبس الاسترجاع ل E1 على RJ-45</u>

أكمل الخطوات التالية لإنشاء مقوم إسترجاع ل 1E:

- .1 أستخدم أدوات قطع الأسلاك لقطع كابل عمل بطول 5 بوصات مع توصيل موصل.
	- .2 تجريد الأسلاك.
	- .3 إلوي الأسلاك من السنون 1 و 4 معا.
	- .4 إلوي الأسلاك من السنون 2 و 5 معا.
		- .5 أترك الأسلاك الأخرى وحدها.

والسنون الموجودة على مقبس 45-RJ مرقمة من 1 إلى 8. مع المسامير المعدنية الموجهة نحوك، والتيار المعلق، يكون السن 1 هو الجزء الايسر.

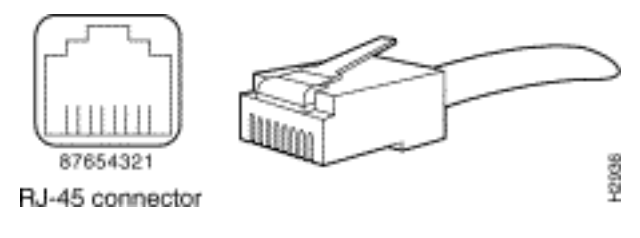

راجع المستند على <u>كبلات RJ-45</u> للحصول على مزيد من المعلومات.

# <span id="page-1-1"></span>إنشاء مقبس الاسترجاع ل 1E على -15DB

أكمل الخطوات التالية لإنشاء مأخذ إسترجاع 1E على -15DB:

- .1 أستخدم أدوات قطع الأسلاك لقطع كابل -15DB العامل الذي يبلغ طوله 5 بوصات مع توصيل موصل.
	- .2 تجريد الأسلاك.
	- .3 قم بتدوير الأسلاك من المسامير 2 و 15 معا.
		- .4 ألوي الأسلاك من السنون 9 و 8 معا.
			- .5 أترك الأسلاك الأخرى وحدها.

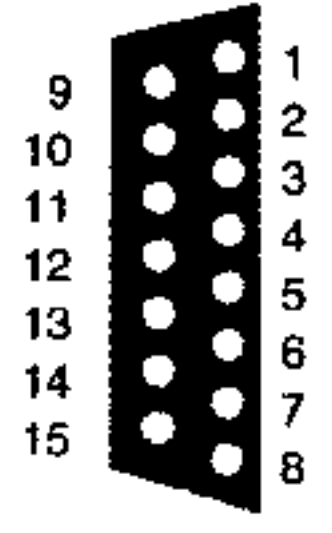

#### <span id="page-1-2"></span>E1 Pinout

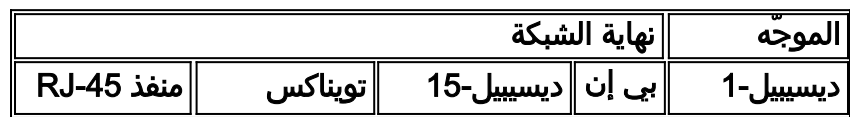

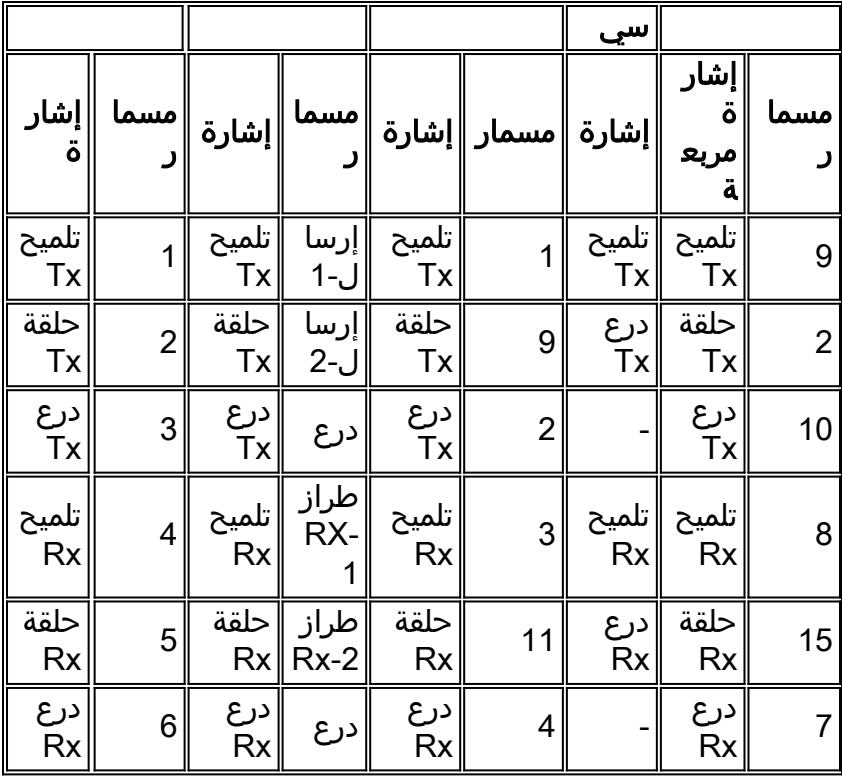

## <span id="page-2-0"></span>التحضير لاختبار إختبار الاتصال الموسع

أكمل الخطوات التالية للتحضير لاختبار إختبار الاتصال الموسع:

- .1 قم بإدراج المكون الإضافي في المنفذ المعني.
- 2. أستخدم الأمر write memory لحفظ تكوين الموجه لديك. على سبيل المثال: bru-nas-03#**write memory** [Building configuration... [OK

3. لتشغيل إختبار الاسترجاع على E1s channelized (PRI او CAS)، نحتاج إلى إستخدام امر وحدة التحكم 1E group-channel لإنشاء واجهة تسلسلية واحدة أو أكثر تم تعيينها على مجموعة من الجداول الزمنية في 1E channelized. إذا تم تكوين 1E على هيئة PRI، فإنك تحتاج إلى إزالة مجموعة PRI قبل إستخدام الأمر channel-group. إذا لم تكن تستخدم E1 متنقلا، فقم بالمتابعة إلى الخطوة 4. bru-nas-02#**configure terminal** .Enter configuration commands, one per line. End with CNTL/Z bru-nas-02(config)#**controller e1 0** bru-nas-02(config-controller)#**no pri-group timeslots 1-31**

bru-nas-02(config-controller)#**channel-group 0 timeslots 1-31**

ملاحظة: يؤدي هذا إلى إنشاء واجهة 0:0Serial واحدة (حيث يمثل الرقم الأول 0 لوحدة التحكم ويمثل الرقم الثاني 0 رقم مجموعة القنوات) باستخدام جميع مجموعات البيانات الزمنية البالغ عددها 31 منطقة بإجمالي يبلغ 1.984 ميجابت في الثانية.لمزيد من المعلومات عن إجراء إختبارات الاتصال الموسعة، ارجع إلى [إستخدام](//www.cisco.com/warp/customer/112/chapter15.htm#ping) [إختبارات الاتصال الموسعة](//www.cisco.com/warp/customer/112/chapter15.htm#ping) في مستند [أستكشاف أخطاء الخط التسلسلي وإصلاحها](//www.cisco.com/en/US/docs/internetworking/troubleshooting/guide/tr1915.html).

اضبط عملية كبسلة الواجهة 0:0 serial إلى التحكم في إرتباط البيانات عالي المستوى (HDLC (في وضع تكوين الواجهة. على سبيل المثال: bru-nas-03(config)#**interface serial 0:0** .4

```
bru-nas-03(config-if)#encapsulation HDLC
    bru-nas-03(config-if)#^Z
```
5. أستخدم الأمر show running config لمعرفة ما إذا كانت الواجهة تحتوي على عنوان IP فريد. إذا لم يكن للواجهة التسلسلية أعلاه عنوان IP، فعليك الحصول على عنوان فريد وتعيينه على الواجهة باستخدام قناع شبكة فرعية .255.255.255.0 على سبيل المثال:

- 6. امسح عدادات الواجهة باستخدام الأمر c**lear counters.** على سبيل المثال: bru-nas-03#**clear counters** [Clear "show interface" counters on all interfaces [confirm bru-nas-03#
- .7 قم بإجراء إختبار الاتصال الموسع كما هو موضح في قسم [إجراء إختبارات الاتصال الموسعة](//www.cisco.com/warp/customer/116/e1_hard_loopback.html#perf_ext_ping).

#### <span id="page-3-0"></span>إجراء إختبارات إختبار الاتصال الموسعة

العملية أزيز أمر مفيد يتوفر على cisco اتصال بيني أداة as well as كثير مضيف نظام. في IP/TCP، تعرف أداة التشخيص هذه أيضا باسم طلب الارتداد لبروتوكول رسائل التحكم في الإنترنت (ICMP(.

ملاحظة: يكون الأمر ping مفيدا بشكل خاص عندما يتم تسجيل مستويات عالية من أخطاء الإدخال في الإخراج .show interfaces التسلسلي

توفر أجهزة شبكات Cisco آلية لأتمتة إرسال العديد من حزم إختبار الاتصال في التسلسل. يمكن إجراء إختبار الاتصال الموسع بدون مقبس إسترجاع عن طريق إعداد DSU/CSU إلى وضع الاسترجاع، ومع ذلك، فإن إستخدام مقبس الاسترجاع أكثر فعالية لعزل المشاكل. راجع الوثائق على أوامر الواجهة للحصول على مزيد من المعلومات.

أكمل الخطوات التالية لإجراء إختبارات الاتصال التسلسلية للسطر:

- 1. اتبع هذه الخطوات لتنفيذ إختبار الاتصال الموسع:النوع: **إختبار اتصال IP**العنوان الهدف = إدخال عنوان IP الخاص بالواجهة التي تم تعيين عنوان IP إليها للتوتكرار العدد = 50حجم مخطط البيانات = 1500المهلة = اضغط على ENTERCMDS الموسعة = نعمعنوان المصدر = اضغط على ENTERنوع الخدمة = اضغط على ENTERنمط البيانات: 0000x0اضغط على المفتاح ENTER ثلاث مرات.لاحظ أن حجم حزمة إختبار الاتصال يبلغ 1500 بايت، وأننا نقوم بإجراء إختبار اتصال لكل الأصفار (0000x0(. أيضا، تم تعيين مواصفات عدد إختبار الاتصال على 50. لذلك، في هذه الحالة، هناك 50 1500 بايت يتم إرسال حزم ping.فيما يلي عينة للمخرجات: bru-nas-03#**ping ip** Target IP address: 172.22.53.1 Repeat count [5]: 50 Datagram size [100]: 1500 :[Timeout in seconds [2 Extended commands [n]: yes :Source address or interface :[Type of service [0 :[Set DF bit in IP header? [no :[Validate reply data? [no Data pattern [0xABCD]: 0x0000 :[Loose, Strict, Record, Timestamp, Verbose[none :[Sweep range of sizes [n .Type escape sequence to abort :Sending 50, 1500-byte ICMP Echos to 172.22.53.1, timeout is 2 seconds !!!!!!!!!!!!!!!!!!!!!!!!!!!!!!!!!!!!!!!!!!!!!!!!!! Packet has data pattern 0x0000 Success rate is 100 percent (50/50), round-trip  $min/avg/max = 4/4/8$  ms bru-nas-03#
- 2. اختبر إخراج الأمر show interfaces serial وحدد ما إذا كانت أخطاء الإدخال قد زادت. إذا لم يتم زيادة أخطاء الإدخال، فإن الأجهزة المحلية (DSU، الكابل، بطاقة واجهة الموجه) ربما تكون في حالة جيدة.
- 3. قم بإجراء إختبارات اتصال موسعة إضافية مع انماط بيانات مختلفة. على سبيل المثال:كرر الخطوة 1، لكن أستخدم نمط بيانات 0x0001كرر الخطوة 1، ولكن أستخدم نمط بيانات 0x0101كرر الخطوة 1، ولكن أستخدم نمط بيانات 111x0كرر الخطوة ،1 لكن أستخدم نمط بيانات 5555x0كرر الخطوة ،1 لكن أستخدم نمط بيانات من Oxffff
	- .4 تحقق من نجاح كافة إختبارات إختبارات إختبارات إختبار الاتصال الموسعة بنسبة 100 بالمائة.
	- 5. أدخل الأمر show interface <x>حيث يجب إستبدال x برقم الواجهة الخاص بك).يجب ألا تحتوي واجهة E1

التسلسلية على أي تدقيق دوري للتكرار (CRC) أو إطار أو إدخال أو أخطاء أخرى. تحقق من ذلك من خلال النظر إلى السطر الخامس والسادس من أسفل إخراج الأمر show interface serial.إذا نجحت كافة إختبارات الاتصال بنسبة 100 بالمائة ولم تحدث أية أخطاء، فيجب أن تكون الأجهزة جيدة. المشكلة هي إما مشكلة كبلات أو شركة الاتصالات.

- .6 قم بإزالة توصيل الاسترجاع من الواجهة وأدخل الخط 1E مرة أخرى في المنفذ.
- 7. على الموجه، ادخل امر EXEC **copy startup-config running-config** لمسح اي تغييرات تم إجراؤها على config-running أثناء إختبار الاتصال الموسع. عندما يطلب منك اسم ملف الوجهة، اضغط مفتاح الإدخال. على سبيل المثال:

bru-nas-03#**copy startup-config running-config** ?[Destination filename [running-config Command will take effect after a shutdown

(bytes copied in 1.80 secs (4078 bytes/sec 4078 bru-nas-03#

إذا لم يساعدك إختبار إسترجاع التوصيل الثابت الموضح أعلاه على تحديد موقع المشكلة، فيرجى تسجيل إخراج وحدة التحكم من إختبار إختبار الاتصال الموسع حتى يمكنك إعادة توجيه هذه المعلومات كمرجع عند فتح حالة مركز المساعدة الفنية.

## <span id="page-4-0"></span>معلومات ذات صلة

- <u>[أوامر الواجهة](//www.cisco.com/en/US/docs/ios/11_2/configfun/command/reference/1rintrfc.html?referring_site=bodynav)</u>
- <u>[صفحات دعم تقنية الوصول](//www.cisco.com/web/psa/technologies/index.html?c=277907760&referring_site=bodynav)</u>
- [الدعم الفني Systems Cisco](//www.cisco.com/en/US/customer/support/index.html?referring_site=bodynav)

ةمجرتلا هذه لوح

ةي الآلال تاين تان تان تان ان الماساب دنت الأمانية عام الثانية التالية تم ملابات أولان أعيمته من معت $\cup$  معدد عامل من من ميدة تاريما $\cup$ والم ميدين في عيمرية أن على مي امك ققيقا الأفال المعان المعالم في الأقال في الأفاق التي توكير المالم الما Cisco يلخت .فرتحم مجرتم اهمدقي يتلا ةيفارتحالا ةمجرتلا عم لاحلا وه ىل| اًمئاد عوجرلاب يصوُتو تامجرتلl مذه ققد نع امتيلوئسم Systems ارامستناه انالانهاني إنهاني للسابلة طربة متوقيا.